# اهحالصإو IDs/ADFS ءاطخأ فاشكتسأ ةعئاشلا لكاشملاو  $\overline{\phantom{a}}$

# تايوتحملا

ةمدقملا <u>ةيس|س|ْل| تابلطتمل|</u> تابلطتملا ةمدختسملا تانوكملا <u>ةيساس أ تامولءم</u> <u>ءاطخألا حيحصت يف ةديفم نوكت نأ نكمي يتلل تالجسلاو تاقيي طتلل</u> <u>ءاطخألا حيحصت تارايخ عم قفدتلا ططخم</u> Cisco تافرعم ةطساوب Authcode بلط ةجلاعم <u>ةيل معلى مذه ءانثأ اهتفداص م تتمت يتل اقعئاشل اعاطخأل ا</u> ليمعلا ليجست متي مل 1. ليدبلا فيضملا مسا /IP ناونع مادختساب قيبطتلا ىلإ مدختسملا لوصو 2. Cisco تافرعم ةطساوب SAML بلط ءدب <u>ةيلمعلى هذه ءانثأ اهتفداصم تمت يتلى ةعئاشل عاطخأل!</u> Cisco تافرعم ىلإ FS AD فيرعت تانايب ةفاضإ متت مل 1. FS AD ةطساوب SAML بلط ةجلاعم ةيلمعلا هذه ءانثأ اهتفداصم تمت يتلا ةعئاشلا ءاطخألا .Cisco فرعمل SAML ةداهش ثدحأ ىلع يوتحي ال FS AD 1. FS AD ةطساوب SAML ةباجتسإ لاسرإ ةيلمعلا هذه ءانثأ اهتفداصم تمت يتلا ةعئاشلا ءاطخألا FS AD يف جذومنلا ةقداصم نيكمت متي ال 1. Cisco تافرعم ةطساوب SAML ةباجتسإ ةجلاعم <u>ةيلمعلا هذه ءانثأ اهتفداصم تتمت يتلا ةعئاشلا ءاطخألا</u> .ثدحألا تسيل Cisco تافرعم يف FS AD ةداهش 1. . FS AD تاعاسو Cisco تافرعم ةنمازم متت ال 2. FS AD يف (1SHA لباقم 256SHA (ةئطاخ عيقوت ةيمزراوخ 3. حيحص لكشب ةرداصلا ةبلاطملا ةدعاق نيوكت متي مل 4. ةدحوملا FS AD يف حيحص لكشب ةرداصلا ةبلاطملا ةدعاق نيوكت متي مل 5. حيحص لكشب ةصصخملا ةبلاطملا دعاوق نيوكت متي مل 6. .AD تافلمل تابلطلا نم ادج ريبك ددع 7. <u>.لئاس,رلاو ديكأتلI نم لك عيقوتل AD FS نيوكت متي مل 8.</u> ةلص تاذ تامولعم

# ةمدقملا

Active داحتإ تامدخو Cisco نم (IDs (ةيوهلا ةمدخ نيب (SAML (نامألا ديكأت زييمت ةغل لعافت دنتسمل اً اذه كدعاسيس. (SSO) يداحأل لوخدل اً لجس زكرم وه ضرعتسم ربع Directory (AD FS) ،AD FS و Cisco تافرعم ي ف تاني وكتال ب ةقلعتملا تاني وكتال ءاطخأ حي صت ي ف .اهلحل هب ىصوملا ءارجإلا ىلإ ةفاضإلاب

#### Cisco تافرعم رشن جذامن

رشنلا جتنملا كراشم ميقم UCCX PCCE ميقم كرتشم عم CUIC (Cisco Unified Intelligence Center) و LD (تانايب ةرشابم( .k2 رشن تايلمعل LD و CUIC عم ميقم كراشم UCCE .ةيلمء فJأ 12 و فالآ 4 غلبت يتلI رشنلI تايلمعل ةلقتسم

## ةيساسألا تابلطتملا

## تابلطتملا

:ةيلاتلا عيضاوملاب ةفرعم كيدل نوكت نأب Cisco يصوت

- Cisco Unified Contact Center Express (UCCX) رادصإلا 11.5 وأ Cisco Unified Contact Center Enterprise رادصإلا 11.5 وأ Packaged Contact Center Enterprise (PCCE) رادصإلا 11.5 بسح .ءاضتققالا
- Microsoft Active Directory AD تبثم ىلع Windows Server
- IDp (رفوم ةيوهلا (- Active Directory Federation Service (AD FS)، رادصإلا 2.0/3.0

## ةمدختسملا تانوكملا

.ةنيعم ةيدام تانوكمو جمارب تارادصإ ىلع دنتسملا اذه رصتقي ال

.ةصاخ ةيلمعم ةئيب يف ةدوجوملI ةزهجألI نم دنتسملI اذه يف ةدراولI تامولعملI ءاشنإ مت تناك اذإ .(يضارتفا) حوسمم نيوكتب دنتسملI اذه يف ةمدختسَملI ةزهجألI عيمج تأدب .رمأ يأل لمتحملا ريثأتلل كمهف نم دكأتف ،ةرشابم كتكبش

# ةيساسأ تامولعم

ليصافتلا ىلع لوصحلل <u>[انه](/content/en/us/support/docs/customer-collaboration/unified-contact-center-express/200612-Configure-the-Identity-Provider-for-UCCX.html)</u> عجار) AD FS و Cisco تافرعم نيب ةقثلا ةقالع ءاشنإ دعب يف SSO رابتخإ دادعإ ليءشتب لوؤسملI موقي نأ عقوتملI نم ،(UCCE و UCCX ل ةعئاشلI FS AD و Cisco تافرعم نيب نيوكتلا نأ نامضل ةيوهلا ةمدخ ةرادإب ةصاخلا تادادعإلا ةحفص ةبسانملا تاحارتقالاو تاقيبطتلا مدختسأ ،رابتخالا لشف ةلاح يف .ديج لكشب لمعي .ةلكشملا لحل ليلدلا اذه يف ةدراولا

## يف ةديفم نوكت نأ نكمي يتلا تالجسلاو تاقيبطتلا ءاطخألا حيحصت

### ةادأل| ىلع روثعل| نكمي نيأ ليصبح الجسلا لجسل|/قيبطتل

تافرعم لجس **Cisco** Cisco تافرعم لجسم موقيس تافرعم يف ثدح أطخ يأ ليجستب Cisco.

تالجس ىلع لوصحلل RTMT مدختسأ ةيفيك نع تامولعمل .Cisco تافرعم [مادختسإ ليلد](https://supportforums.cisco.com/document/61856/tech-tip-collecting-mivr-logs-uccx-ip-ivr-8x-later#How_to_Collect_MIVR_Traces_using_RTMT_Tool_) ،عجار RTMT مادختسإ [RTMT](https://supportforums.cisco.com/document/61856/tech-tip-collecting-mivr-logs-uccx-ip-ivr-8x-later#How_to_Collect_MIVR_Traces_using_RTMT_Tool_) ةمدخ وه RTMT مسا نأ ةظحالم ءاجرلا ،تالجسلا ىلع روثعلل .Cisco فيرعت لقتنا ىلإ Cisco Identity Service > Log

تالجس ىلع لوصحلل RTMT مدختسأ نم ديزملا Fedlet تالجس يطعتساس كول تيلدي

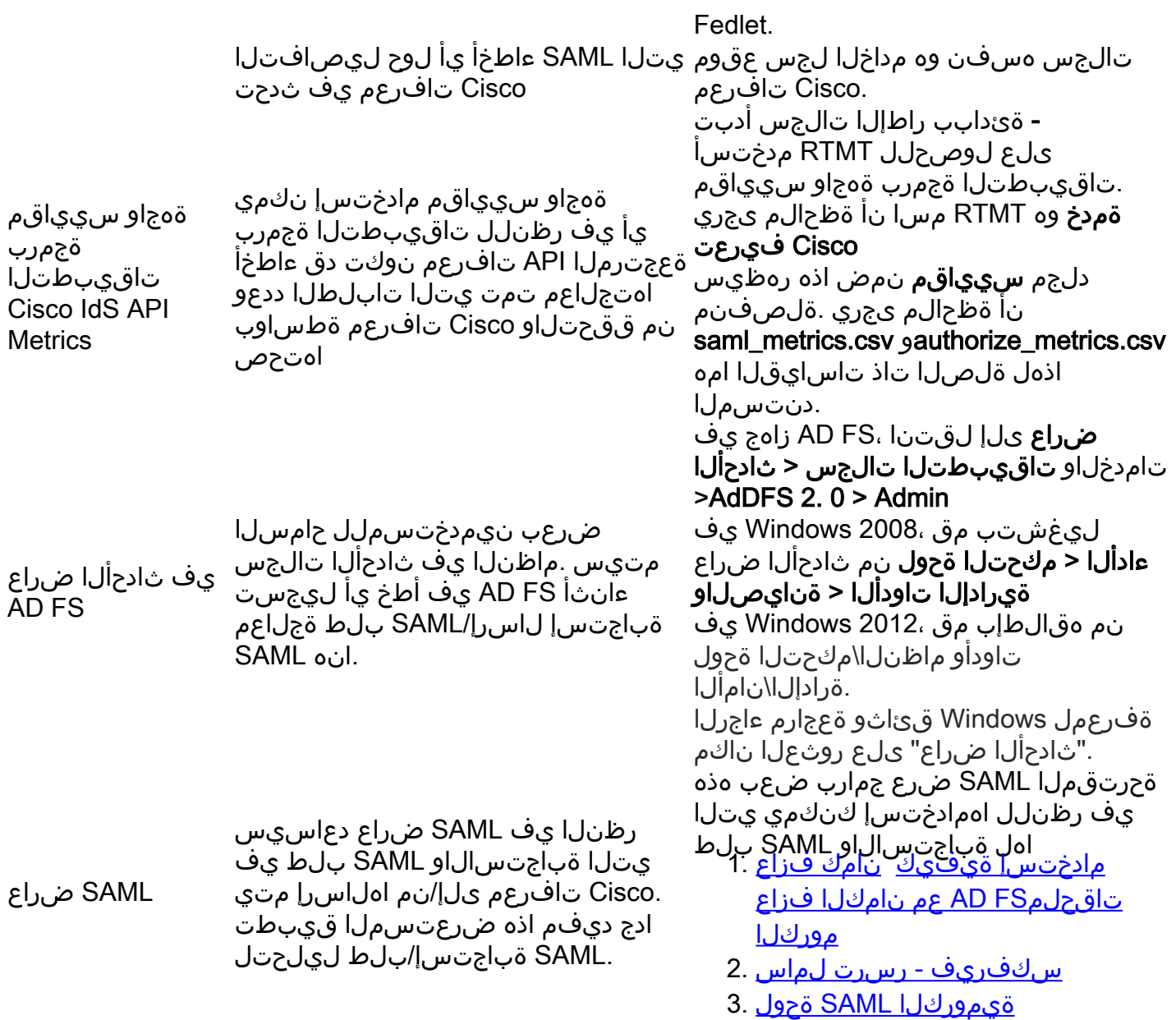

# ءاطخألا حيحصت تارايخ عم قفدتلا ططخم

لك يف ءاطخألا حيحصت جئاتن عم ةروصلا يف SSO ةقداصمل ةفلتخملا تاوطخلا رهظت . ةوطخلا كلت لشف لاح يف ةوطخ

يف SSO تاوطخ نم ةوطخ لك يف لشفلا تالاح ديدحت ةيفيك لوح ليصافت لودجلا اذه رفوي .<br>..ءاطخألا حيحصت يف دعاست نأ نكمي فيكو ةفلتخمل تعمل تاودأل ديدحت متي امك .ضرعتسملا

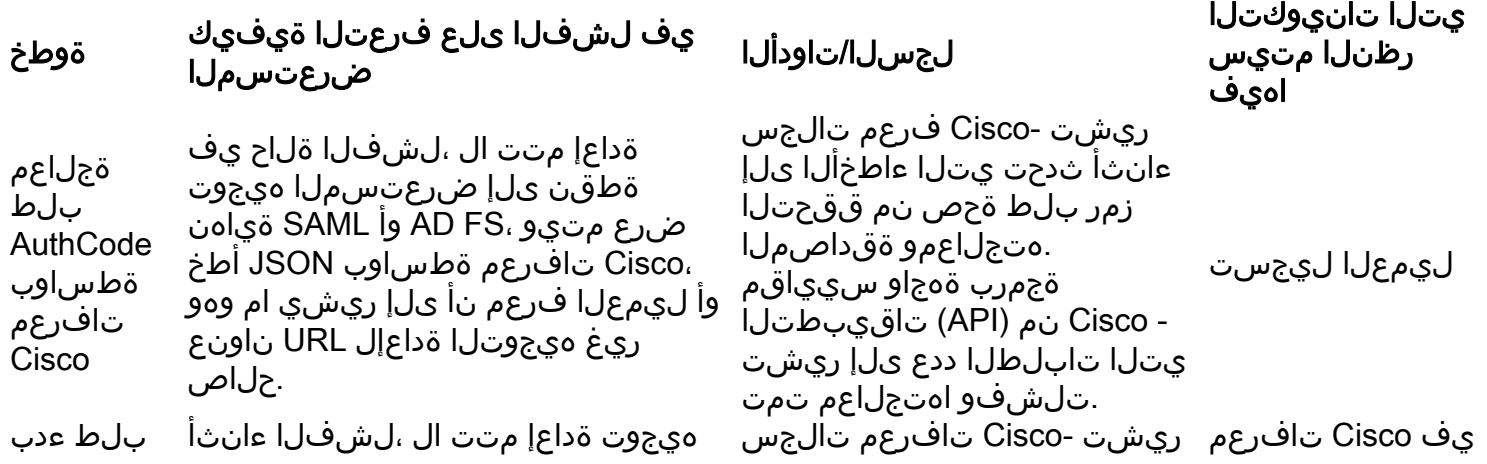

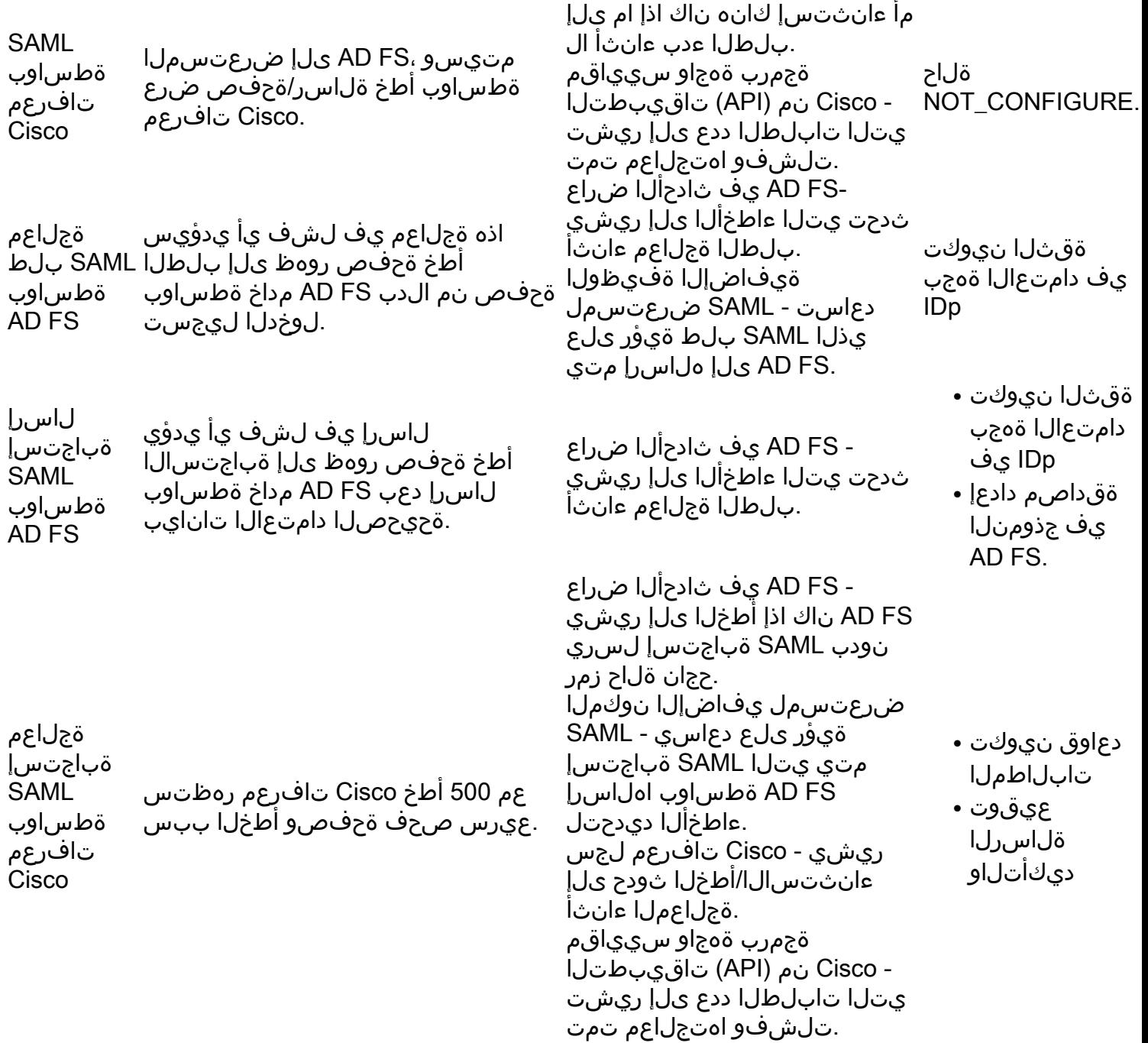

## Cisco تافرعم ةطساوب Authcode بلط ةجلاعم

ليوخت زمر بلط يه ،Cisco تافرعمب رمألا قلعتي ام ردقب ،SSO لوخد ليجستل ةيادبلا ةطقن ققحتلل تاقيبطتلا ةجمرب ةهجاو بلط ةحص نم ققحتلا متي .SSO نيكمت مت قيبطت نم هيجوت ةداعإ حاجنب ةحصلا نم ققحتلا نع جتني .لجسم ليمع نم ابلط ناك اذإ امم ةحص نم ققَحتالا يَفَ لَشفَ يأ يدؤي .Cisco تافرعَمَل SAML ةياهن ةطَقن ىلإ ضرعتسملI .Cisco تافرعم نم (JavaScript نئاك نيودت) JSON/أطخ ةحفص لاسرإ ةداعإ ىلإ بلطلا

## ةيلمعلا هذه ءانثأ اهتفداصم تمت يتلا ةعئاشلا ءاطخألا

#### ليمعلا ليجست متي مل 1.

.ضرعتسملا يف 401 أطخ دوجو عم لوخدلI ليجست بـلط لشفي م**صخلم**<br>**المر**احي :ضرعتسملا <sub>ةلاسر</sub> أطخ {".حلاص ريغ ClientId":"description\_error"،"client\_invalid":"error {":ةلاسرلا هذه يف 401 أطخ

### :Cisco تافرعم لجس

2016-09-02 00:16:58.604 IST (+0530) [IdSEndPoints-51] WARN com.cisco.ccbu.ids ScOnfigImpl.java:121 - : FB308a80050b2021f974f4a72ef9518a5e7ca692 016-09-02 00:16:58.604 IST (+0530) [IdSEndPointscom.cisco.ccbu.ids IdSOAuthEndPoint.java:45 - . org.apache.oltu.oth2.common.OAuthProblemEx \_client org.apache.oltu.oth2.common.OAuth2 ProblemException.error(OAuthProblemException.java:59) com.cisco.ccbu.ids.validator.IdSAuthorizeValidator.validateRequestParams(IdSAuthorizeValidat com.cisco.ccbu.ids.validator.IdSAuthorizeValidator.validateRequiredParameters(IdSAuthorizeValidator.Java:70) org.apache.oltu.oauth2.as.reQuest.OAuthRequest( OAuthRequest.java:63)

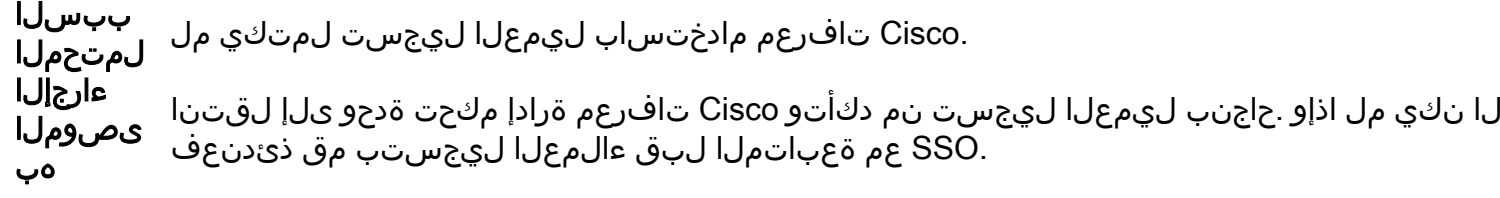

ل. دبال اف ي ضمل امس IP/ ان اونع مادخت ساب قي بطت ل اىل مدخت سمل الوصو .2

.ضرعتسملا يف 401 أطخ دوجو عم لوخدلI ليجست بـلط لشفي **صخلم**<br>**المر**عتسملI يف 401 أطخ دوجو عم ل :ضرعتسملI ةلاسر أطخ أطخ 401 يف هذه ةلاسرلا:"} error":"invalid\_redirectUri"،"error\_description":"Invlalid Redirect Uri"} ببسلا لمتحملا .ليدبلا فيضملا مسا /IP ناونع مادختساب قيبطتلا ىلإ مدختسملا لوصو ىلإ لوصولا بجي .لمعي ال هنإف ،IP مادختساب قيبطتلا ىلإ لوصولا مت اذإ ،SSO عضو يف .Cisco تافرعم يف هلالخ نم اهليجست متي يذلا فيضملا مسا ةطساوب تاقيبطتلا ريغ ليدب فـيضم مسا ىلإ لوصولاب مدختسملا ماق اذإ ةلكشملا هذه ثدحت نأ نكمي .Cisco تافرعم عم لجسم ءارجإلا .قيبطتلI ىلإ لوصولل ەسفن رمآلI مادختسإ متي ناك اذإ امو ەيجوتلI ةداعإل حيحصلI **يصوملI** هب URL ناونعب الجسم ليمعلا ناك اذإ ام دكأتو Cisco تافرعم ةرادإ مكحت ةدحو ىلإ لقتنا

## Cisco تافرعم ةطساوب SAML بلط ءدب

لوخدلا ليجست يف SAML قفدتل ةيادبلا ةطقن يه Cisco تافرعمل SAML ةياهن ةطقن .ةوطخلا هذه يڢ AD FS و Cisco تافرعم نيب لعافتلا ءدب ليغشت متي .SSO ىلإ دنتسملI تانايبك هب لاصتال ا بجي يذل Cisco AD FS تافرعم فرعت نأ وه انه يساسأل ا بالطتمل ا .حاجنب ةوطخلا هذهل Cisco تافرعم ىلإ اهليمحت بجي ةلباقملا IDp فيرعت

## ةيلمعلا هذه ءانثأ اهتفداصم تمت يتلا ةعئاشلا ءاطخألا

Cisco تافرعم ىلإ FS AD فيرعت تانايب ةفاضإ متت مل 1.

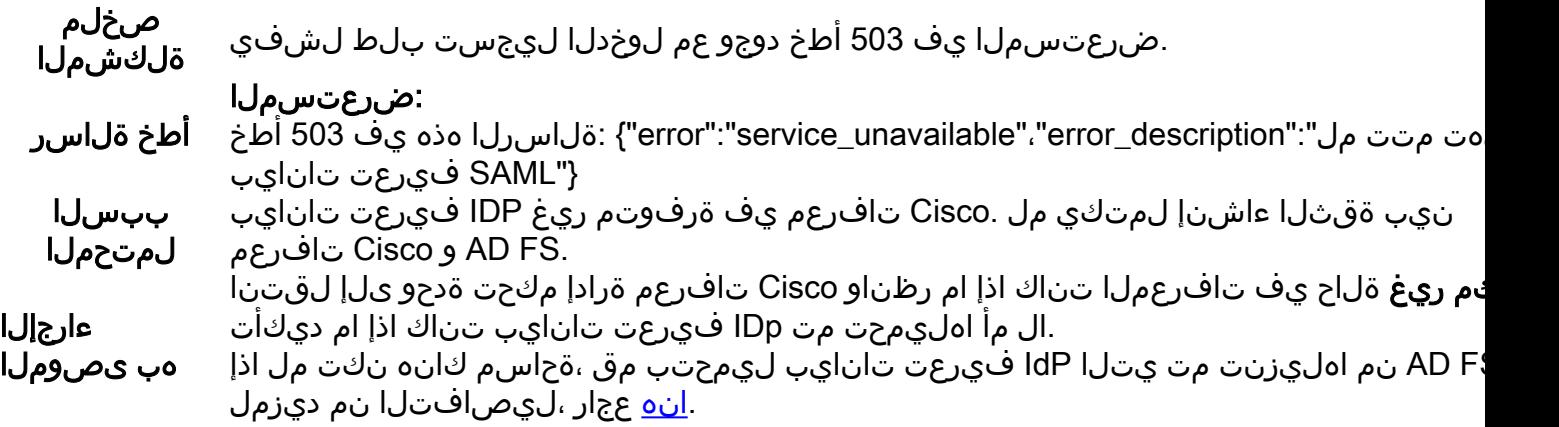

## FS AD ةطساوب SAML بلط ةجلاعم

يذلا SAML بلط ةءارق متي .SSO قفدت يف FS AD يف ىلوألا ةوطخلا يه SAML بلط ةجلاعم

يف FS AD ةطساوب هريفشت كفو هتحص نم ققحتلاو Cisco تافرعم ةطساوب هلاسرإ متي :ناهويرانيس بلطلا اذهل ةحجانلا ةجلاعملا نع جتني .ةوطخلا هذه

تناك اذإ.لوخدلا ليءست جذومن ضرعي AD FS نإف ،حفصتم يف اديدج لوخدلا اذه ناك اذإ .1 ،ةدوجوم ضرعتسم ةسلج نم لعفلاب هتقداصم تمت مدختسمل لوخد ليجست ةداعإ .ةرشابم SAML ةباجتسإ لاسرإ FS AD لواحي

بيجتسملا فرطلا ةقث نيوكت متي نأ وه ةوطخلا هذهل يساسألا بلطتملا :**ةظحالم** . يلاملا غالبإلا ماظنل

## ةيلمعلا هذه ءانثأ اهتفداصم تمت يتلا ةعئاشلا ءاطخألا

## .Cisco فرعمل SAML ةداهش ثدحأ ىلع يوتحي ال Cisco.

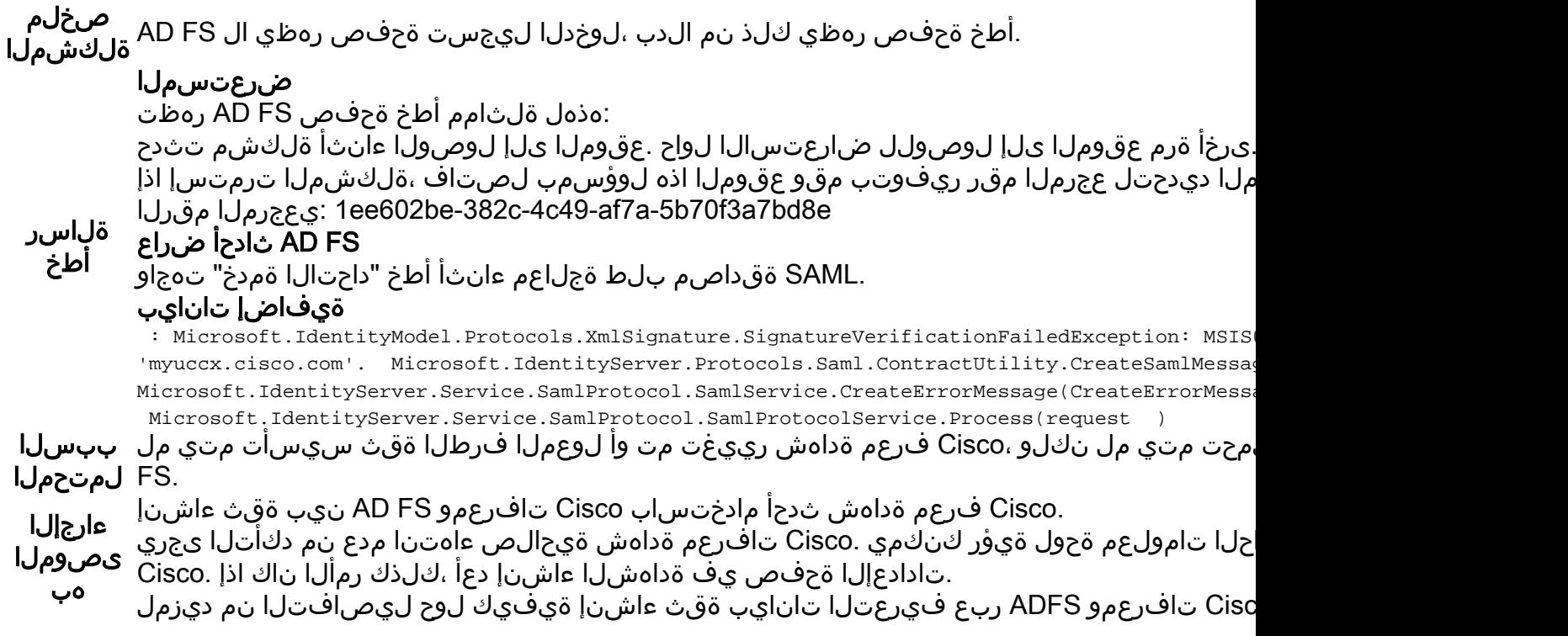

## FS AD ةطساوب SAML ةباجتسإ لاسرإ

دعب ضرعتسملا ربع Cisco تافرعم ىلإ ىرخأ ةرم SAML ةباجتسإ لاسرإب ADFS موقت زمر عم ىرخأ ةرم SAML ةباجتسإ لاسرإب ADFS موقت نأ نكمي .حاجنب مدختسملا ةقداصم نإف AD FS يف جذومنلا ةقداصم نيك مت متي مل اذإ .لشفال وأ حاجنلا ىلإ ريشي يذلا ةلاحلا .لشف ةباجتسإ ىلإ ريشيس كلذ

## ةيلمعلا هذه ءانثأ اهتفداصم تمت يتلا ةعئاشلا ءاطخألا

### FS AD يف جذومنلا ةقداصم نيكمت متي ال 1.

صخلم ةلكشملا Cisco. تافرعم ىلإ حاجنب هيجوتلا ةداعإ نود لشفي مث ،NTLM لوخد ليجست ضرعتسملا ضرعي ةوطخ SAML ةباجتسإ لاسرإ لشفلا :ضرعتسملا أطخ ةلاسر

لشفي ،حجانلا لوخدلا ليجست دعب نكلو ،NTLM ىلإ لوخدلا ليجست ضرعتسملا ضرعي .هيجوتلا ةداعإ تايلمع نم ديدعلا عم ابل سٻ لمتحملا ةقداصم نيكمت متي الو ،طقف جذومنلا ىلإ ةدنتسملا ةقداصملا Cisco تافرعم معدت .FS AD يف جذومنلا ءارجإلا هب ىصوملا :عجار ،جذومنلا ةقداصم نيكمت ةيفيك لوح ليصافتلا نم ديزمل [2.0 ADFS جذومنلا ةقداصم دادعإ](http://social.technet.microsoft.com/wiki/contents/articles/1600.ad-fs-2-0-how-to-change-the-local-authentication-type.aspx) [3.0 ADFS جذومن ةقداصم دادعإ](https://blogs.msdn.microsoft.com/josrod/2014/10/15/enabled-forms-based-authentication-in-adfs-3-0/)

## Cisco تافرعم ةطساوب SAML ةباجتسإ ةجلاعم

هذه يوتحت دق .FS AD نم SAML ةباجتسإ ىلع Cisco تافرعم لصحت ،ةلحرملا هذه يف FS AD نم أطخ ةباجتسإ نع جتني .لشفلا وأ حاجنلا ىلإ ريشي ةلاح زمر ىلع ةباجتسالا .أطخلا سفن حيحصت بجيو أطخ ةحفص

:بابسألا هذهل بلطلا ةجلاعم لشفت نأ نكمي ،ةحجان SAML ةباجتسإ ءانثأ

- .ةحيحص ريغ (FS AD (IDp فيرعت تانايب ●
- .FS AD نم ةعقوتملا ةرداصلا تابلاطملا دادرتسإ مدع ●
- .FS AD تاعاسو Cisco تافرعم ةنمازم متي ال ●

## ةيلمعلا هذه ءانثأ اهتفداصم تمت يتلا ةعئاشلا ءاطخألا

### .ثدحألا تسيل Cisco تافرعم يف FS AD ةداهش 1.

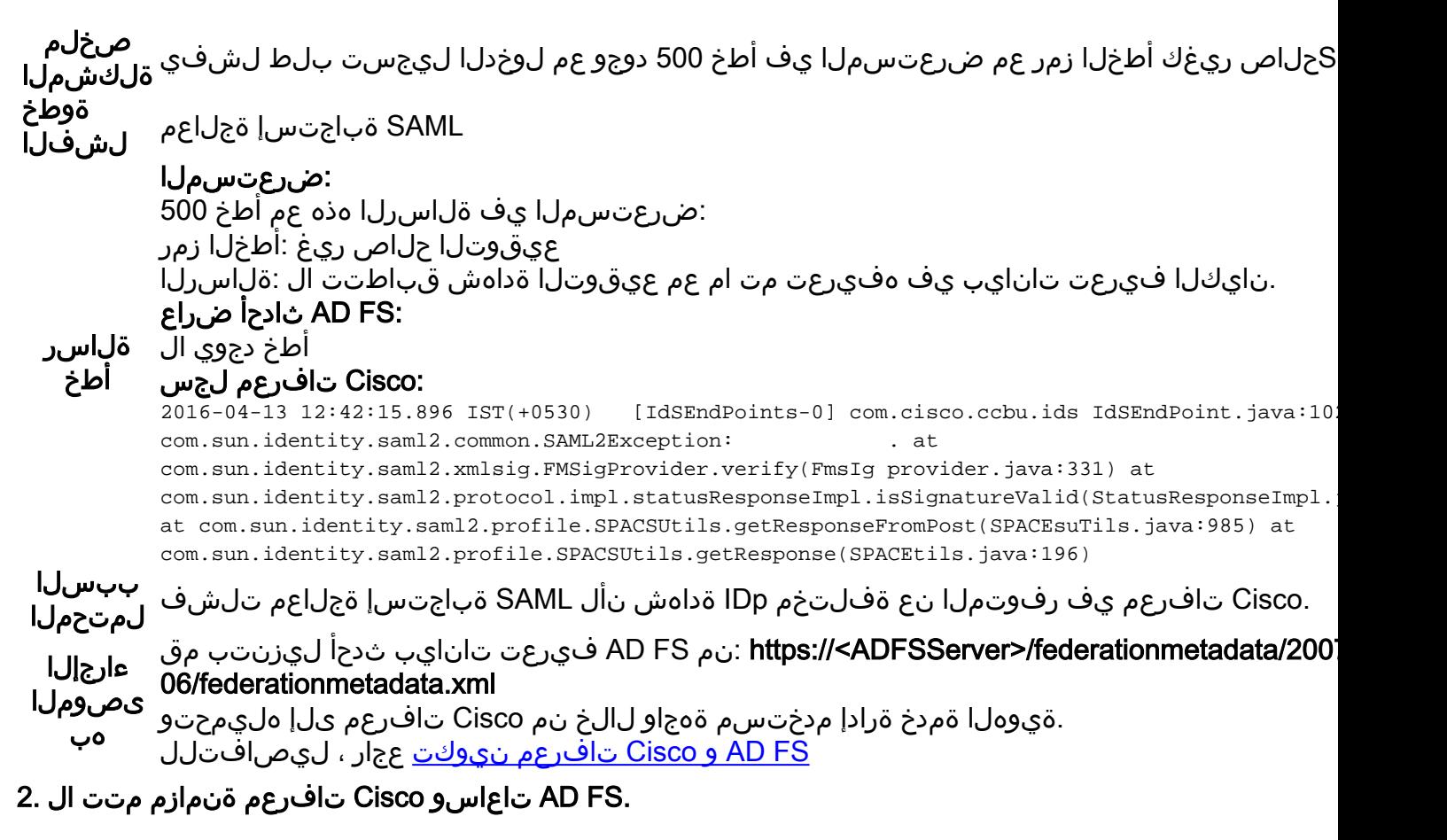

:ةلاحلا زمر عم حفصتµلا يف اطخ 500 دوجو عم لوخدلا ليجست بJط لشفي **صخلم** ةلكشملا urn:oasis:names:tc:saml:2.0:status:success ةوطخ SAML ةباجتسإ ةجلاعمال شف

### :ضرعتسملا

:ةلاسرلا هذه يف 500 أطخ SAML ةجلاعم تلشف :IDp نيوكت أطخ

نيوكت نم ققحت .Success:status:2.0:saml:tc:names:oasis:urn :ةلاحلا زمر عم IdP نم SAML ديكأت لشف .ىرخأ ةرم لواحو IdP

### Cisco تافرعم لجس

2016-08-24 18:46:56.780 IST(+0530) [IdSEndPoints-SAML-22] ERROR com.cisco.ccbu.ids IdSSAMLAsyncServlet.java:298 - SAML com.sun.identity.saml2.common.SAML2Exception: SubjectConfirmationData . at.sun.identity.saml2.common.SAML2Tiutils BearerSubjectConfirmation(SAML2Utils.java:766)

com.sun.identity.saml2.common.SAML2Utils.verifyResponse(SAML2Utils.java:609)

ةلاسر أطخ com.sun.identity.saml2.profile.SPACSUtils.processResponse(SPACEtils.java:1050)

at.sun.identity.saml2.profile.SPACEtils.ProcessResponseForFedlet(SPACSUtils.java:2038) at com.cisco.ccbu.ids.auth.api.idSSAMLAsyncServlet.getAttributesMapFromSAMLResonse(IdSSAMLAsync at com.cisco.ccbu.ids.api.IdSSAMLAsyncServlet.processSamlPostResponse(IdSSAMLAsyncServlet.ja com.cisco.ccbu.ids.apth.i.IdSAMLAsync Servlet.ProcessIdSEndPointRequest(IdSSAMLAsyncServlet. com.cisco.ccbu.ids.api.IdSEndPoint\$1.run(IdSEndPoint.java:269) java.util.concurrent.ThreadPoolExecutor.runWorker(ThreadPoolExecutor.java:1145)

Java.util.concurrent.ThreadPoolExecutor\$Worker(ThreadThreadRunning(Thread) PoolExecution.Jav Java.lang.Thread.run(Thread.Java:745)2016-08-24 18:24:20.510 IST(+0530) [pool-4-thread-1]

#### :SAML ضراع

NotOnOrAfter و NotBefore يلقح نع ثحبلا

<طرشلا NotBefore="2016-08-28T14:45:03.325Z" NotOnOrAfter="2016-08-28T15:45:03.325Z">

**.**نمازتم ريغ Cisco تافرعمو تافرعم ماظن يف تقولا **لببسلا**<br>**المت**حم ءارجإلا ىصوملا هب Cisco تافرعمو FS AD ماظن تقو ةنمازمب ىصوي .FS AD و Cisco تافرعم ماظن يف تقولا ةنمازم .NTP مداخ مادختساب

### FS AD يف (1SHA لباقم 256SHA (ةئطاخ عيقوت ةيمزراوخ 3.

صخلم زمر ىلع يوتحي يذلا ضرعتسملا يف أطخ 500 دوجو عم لوخدلا ليجست بلط لشفي مسى صلى<br>المقاطات المنابعة العاملية المعاملة العاملية المنابعة المعاملة المعاملة المعاملة المعاملة التي تم المعاملة ال<br>المقاطات المقاطات المعاملية المعاملية المعاملة المعاملة المعاملة المعاملة المعاملة المعاملة المعاملة ف (SHA1 لٻاقم SHA256) ةئطاخ عيقوت ةيمزراوخ - AD FS ثدح ضرع لجس يف أطخ ةلاسر **ةوطخ<br>الشفال AML** قباجتسإ قجلاع ةلاسر أطخ ضرعتسملا :ةلاسرلا هذه يف 500 أطخ SAML ةجلاعم تلشف :IDp نيوكت أطخ نيوكت نم ققحت .Responder:status:2.0:saml:tc:names:oasis:urn :ةلاحلا زمر عم IdP نم SAML ديكأت لشف .ىرخأ ةرم لواحو IdP :FS AD ثادحأ ضراع مادختساب SAML بلط عيقوت متي .ةعقوتملا عيقوتلا ةيمزراوخ مادختساب SAML بلط عيقوت متي مل .<br>. <u><http://www.w3.org/2001/04/xmldsig-more#rsa-sha256> عي</u>قوتال ا ةيمزراوخ <u><http://www.w3.org/2000/09/xmldsig#rsa-sha1> ي</u>ه ةعقوتملا عيقوتلا ةيمزراوخ :Cisco تافرعم لجس Error com.cisco.ccbu.ids IdSSAMLAsyncServlet.java:298 - SAML com.sun.identity.saml2.common.saml2Exception: com.sun.identity.saml2.common.SAML2Utils.verifyResponse(SAML2Utils.java:425) at.com.sun.identity.saml2.profile.SPACSUtils.processResponse(SPACEtils.java:1050) at.com.sun saml2.profile.SPACSUtils.processResponseForFedlet(SPACEsuTils.java:2038) com.cisco.ccbu.ids.auth.api.IdSSAMLAsyncServlet.getAttributesMapFromSAMLResponse(IdSSAMLAsyn ببسلا -256.SHA مادختسال FS AD نيوكت مت لمتحملا .ريفشتلاو عيقوتال SHA-1 مادختسال AD FS ثيدحت **ءارجإل**ا .AD FS ماظنل RDP لوكوتورب .1 **ىصوملI** 

.FS AD يف مكحتلا ةدحو حتف 2.

هب

- صئاصخ قوف رقناو لوعملا فرطلا ةقث ددح 3.
- .**ةمدقتم تارايخ** بيوبتلI ةمالع ددح .4
- 5. مال دسنمل اقمئاق لا تم 1-SHA ددح .

![](_page_8_Picture_64.jpeg)

### حيحص لكشب ةرداصلا ةبلاطملا ةدعاق نيوكت متي مل 4.

صخلم ةلكشملا م دادرتسإ رذعت" ةلاسر عم ضرعتسملا يف أطخ 500 دوجو عم لوخدلا ليجست بلط لشفي ".SAML ةباجتسإ نم مدختسملا سأر دادرتسإ رذعت./SAML ةباجتسإ نم .ةرداصلا تابلاطملا يف user\_principal وأ/و UID نييءت متي مل

![](_page_9_Picture_98.jpeg)

ءارجإلا ىصوملا هب

![](_page_10_Picture_6.jpeg)

٦

![](_page_11_Picture_76.jpeg)

ةدحوملا FS AD يف حيحص لكشب ةرداصلا ةبلاطملا ةدعاق نيوكت متي مل 5.

صخلم ةلكشملا م دادرتسإ رذعت" ةلاسر عم ضرعتسملا يف أطخ 500 دوجو عم لوخدلا ليجست بـلط لشفي مدنع ".SAML ةباجتسإ نم مدختسملI سأر دادرتسإ رذعت وأ .SAML ةباجتسإ نم مدختسملI نوكي AD FS وه AD FS دحتم AD FS.

**ةوطخ<br>الشفال AML** قباجتسإ قجلاع ةلاسر أطخ ضرعتسملا :ةلاسرلا هذه يف 500 أطخ SAML ةجلاعم تلشف :IDp نيوكت أطخ نم مدختسملا لصأ دادرتسإ رذعت ./SAML ةباجتسإ نم مدختسملا فرعم دادرتسإ رذعت .SAML ةباجتسإ :FS AD ثادحأ ضراع أطخ دجوي ال :Cisco تافرعم لجس Error com.cisco.ccbu.ids IdSSAMLAsyncServlet.java:294 - SAML com.sun.identity.saml.common.SAMLException: SAML. com.cisco.ccbu.ids.api.IdSSAMLAsyncServlet.validateSAMLAttributes(IdSSAMLAsyncServlet.java:231) com.cisco.ccbu.ids.apth.idSLA SyncServlet.ProcessSamlPostResponse(IdSSAMLAsyncServlet.java:2 السبب بن فقت دقت ي بسل بين المان التان التي وكتل ا ن م ديزم ل ا كان مدحت م ل AD FS الله عن المتحمى المتحم ب بي<br>الموت ءارجإلا

ىصوملا هب **دعتم نيوكت لجأ نم** مسقلل اقفو مت دق دحتملا AD يف AD FS نيوكت ناك اذإ امم ققحت [FS AD و Cisco تافرعم نيوكت](/content/en/us/support/docs/customer-collaboration/unified-contact-center-express/200612-Configure-the-Identity-Provider-for-UCCX.html#anc10) يف FS AD ل تالاجملا

### حيحص لكشب ةصصخملا ةبلاطملا دعاوق نيوكت متي مل 6.

صخلم ".SAML ةباجتسإ نم مدختسملI سار دادرتسإ رذعت/.SAML قباجتسإ نم **ةلكشملI**<br>تقدام العامل العامل على المناطق المعتبر المتحدة العامل المعمومية م دادرتس| رذعت" ةلاسر عم ضرعتسملا يف أطخ 500 دوجو عم لوخدلا ليجست بلط لشفي<br>أيستشم .ةرداصلا تابلاطملا يف user\_principal وأ/و UID نييءت متي مل

ةوطخ SAML ةباجتسإ ةجلاعمالشفل ا

#### ضرعتسملا

:ةلاسرلا هذه يف 500 أطخ

:ةلاحلا زمر عم IdP نم SAML ديكأت لشف

urn:oasis:names:tc:saml:2.0:status:Request/urn:oasis:names:tc:saml:2.0:status:InvalidNameID .ىرخأ ةرم لواحو IdP نيوكت

#### :FS AD ثادحأ ضراع

#### .هتيبلت رذعت NameID جهن ىلع SAML ةقداصم بلط يوتحي

بلاطلا: [myids.cisco.com](http://ids-standalone-load-45-161.cisco.com/)

قيسنت فرعم مسالا: urn:oasis:ءامسألا:tc:saml:2.0:name-format:transient SPNameQualifier: [myids.cisco.com](http://ids-standalone-load-45-161.cisco.com/)

:ءانثتسالا ليصافت

ةلٖاسر أطخ .ا زي م مل ازمرل ا ةطساوب هلوبق متي مل NameIdpOlicy ىلع SAML بلط يوتحي: MSIS1000 NameIdpOlicy بولطملا: AllowCreate: قيسنت حيحص: urn:oasis:names:tc:saml:2.0:nameid-format:Transient SPNameQualified: <u>myids.cisco.com</u> صئاصخ SPNameQualified: <u>myids.cisco.com</u> .بلطلا اذه لشف

مدختسملا ءارجإ

ملا مسال| فرعم ردصي يذل| نيوكتل| نيوكتل| AD FS 2.0 قرادإل ةيفاضإل| ةادأل| مدختسأ :Cisco تافرعم لجس

```
2016-08-3009:45:30.471 IST(+0530) [IdSEndPoints-SAML-82] Info Com.cisco.ccbu.ids SAML2SPAdap
: 1. : <samlp:status> <samlp:statusCode value="urn:oasis:names:tc:saml:2.0:status:Request">
value="urn:oasis:names:tc:saml:2.0:status:InvalidNameIDPolicy"> </samlp:StatusCode> </samlp:
</samlp:Status> AuthnRequest: n/a 2016-08-309:54 0.471 IST(+0530) [IdSEndPoints-SAML-82] ER
com.cisco.ccbu.ids IdSSAMLAsyncServlet.java:299 - SAML com.sun.identity.saml2.common.SAM
. at com.sun.identity.saml2.common.SAML2Utils.verifyResponse(SAML2Utils.java:425) 
SAML.Com.sun.identity.Identity l2.profile.SPACEsuTils.processResponse(SPACEsuTils.java:1050) 
com.sun.identity.saml2.profile.SPACEsuTils.processResponseForFedlet(SPACEsuTils.java:2038)
```
# ال**لسبب**<br>Iعيحص لكشب ةصصخملI ةبلاطملI ةدعاق نيوكت متي مل لمتح**مل**I.<br>المتحدث

```
لء "uid"و "user_principal" ل تامس|ل| نييءت فيرعت نم دكأت ،AD FS ةبل|طم دع|وق بجومب
.(؟ليلد يا) نيوكت
```
1. ماظن RDP ىلإ AD FS.

.ةصصر خمل اقبل اطمل ادعاوقب ةصاخل اقبل اطمل ادعاوق ريرحت .2

ءارجإلا ىصوملا هب

![](_page_13_Picture_5.jpeg)

.Cisco Id و AD FS ل لءاك اب ةلءؤمل اتالاج مل عامساً ري فوت نء ققحت .3

### Edit Rule - uccx115p1.toi.com

You can configure a custom claim rule, such as a rule that requires multiple incoming claims or that extr claims from a SQL attribute store. To configure a custom rule, type one or more optional conditions and issuance statement using the AD FS claim rule language.

Claim rule name:

uccx.contoso.com

Rule template: Send Claims Using a Custom Rule

Custom rule:

![](_page_14_Figure_6.jpeg)

![](_page_14_Figure_7.jpeg)

.AD تافلمل تابلطلا نم ادج ريبك ددع 7.

:FS AD ثادحأ ضراع

ل|حل| زمر ىلع يوتحي يذل| ضرعتسمل| يف أطخ 500 دوجو عم لوخدل| ليجست ٻلط لشفي **صخلم** .AD FS ل ادج ةريثك تابلط دوجو ىلإ ريشت AD FS ثدح ضرع لجس يف اطخلا ةلاسر **ةلكشملا** ةوطخ SAML ةباجتسإ ةجلاعم لشفلا ةلاسر أطخ ضرعتسملا :ةلاسرلا هذه يف 500 أطخ SAML ةجلاعم تلشف :IDp نيوكت أطخ .ىرخأ ةرم لواحو IdP نيوكت نم ققحت .Responder:status:2.0:saml:tc:names:oasis:urn :ةلاحلا زمر عم IdP نم SAML ديكأت لشف

Microsoft.IdentityServer.Web.InvalidRequestException:

ةرم رخآ يف تابلطلا نم '6' ميدقتب اهسفن ليمعلا ضرعتسم ةسلج تماق :MSIS7042 .ليصافت ىلع لوصحلل لوؤسملاب لصتا .ةيناث 16

 يف Microsoft.IdentityServer.Web.FederationPassiveAuthentication.UpdateLoopDetectionCookie() يف Microsoft.IdentityServer.Web.FederationPassiveAuthentication.SendSignInResponse(MSISSignInResponse)

xml: <event xmlns[=http://schemas.microsoft.com/win/2004/08/events/event](http://schemas.microsoft.com/win/2004/08/events/event)"><system> <provider edae2f12ee81}" /> <eventID>364</eventID> <version>0</version> <level>2</level> <task0</task> <Opcode> <Keywords>0x800000000001</Keywords> <TimeCreated SystemTime="2016-04-19T12:14:58.47 <CorrelationActivityID="{98778db0-869A-4DD5-B3B6-0565AC17BFFE}"/> <Execution ProcessID="2264 <computer>myadfs.cisco.com</computer><Security UserID="S-1-5-21-168062777-1229595 527365-15 ns2="[http://schemas.microsoft.com/win/2004/08/events"](http://schemas.microsoft.com/win/2004/08/events) xmlns="http://schemas.microsoft.com/Ac <Data>Microsoft.IdentityServer.Web.InvalidRequestException: MSIS7042: '6' '16' . . Microsoft.IdentityServer.Web.FederationPassiveAuthentication.UpdateLoopDetectionCookie() Microsoft.IdentityServer.Web.FederationPassiveAuthentication.SendSignInResponse(MSISSignInResponse) </Data> </EventData> </UserData></Event>

#### Cisco تافرعم لجس

```
2016-04-15 16:19:01.220 EDT(-0400) [IdSEndPoints-1] com.cisco.ccbu.ids IdSEndPoint.java:10
    com.sun.identity.saml2.common.SAML2Utils.verifyResponse(SAML2Utils.Java.24 5) 
com.sun.identity.saml2.profile.SPACSUtils.processResponse(SPACEsuTils.java:1050) 
com.sun.identity.saml2.profile.SPACSUtils.processResponseForFedlet(SPACSUtils.java:2038) 
com.cisco.ccbu.ids.api.IdSSAMLAsyncServlet.getAttributesMapFromSAMLResonse(IdSLAsamsyncServl
51)
```

```
اللسبب<br>Iحفصتملا ةسلج سفن نم AD FS ىلإ ةدراولI تابلطلI نم ريثك كانه لمتحمل
 ءارجإلا
ىصوملا
  هب
         :كنكمي ،اذه تهجاو اذإ نكل .جاتنإلا يف ةداع ثدحي نأ اذهل يغبني الو
           .FS نالعإلاب صاخلا Windows ثادحأ ضراع صحف 1.
           عم نيوكت عج</u>ار ،ليصافتلا نم ديزمل .دمتعملا فرطلا ةقث تادادعإ نم ققحتلا دعأ .2
           .لوخدلا ليجست ةداعإ 3.
```
### .لئاسرلاو ديكأتلا نم لك عيقوتل FS AD نيوكت متي مل 8.

![](_page_15_Picture_245.jpeg)

![](_page_16_Figure_0.jpeg)

.ديكأتلاو ةلاسرلل AD FS دامتعا ةەج ةقث ةفاضإ .5

![](_page_17_Picture_0.jpeg)

## ةلص تاذ تامولعم

:ةلاقملا يف حضوملا ةيوهلا رفوم نيوكتب اذه قلعتي

- [https://www.cisco.com/c/en/us/support/docs/customer-collaboration/unified-contact-center](/content/en/us/support/docs/customer-collaboration/unified-contact-center-express/200612-Configure-the-Identity-Provider-for-UCCX.html)[express/200612-Configure-the-Identity-Provider-for-UCCX.html](/content/en/us/support/docs/customer-collaboration/unified-contact-center-express/200612-Configure-the-Identity-Provider-for-UCCX.html)
- <u> Cisco Systems تادنتسملاو ينقتلا معدل</u>

ةمجرتلا هذه لوح

ةيل المادة الله من الناساب دنت ساب دنت مادينين تان تون تان ال ملابات أولان أعيمته من معت $\cup$  معدد عامل من من ميدين في عمرية أن على ميدين في المعامل م امك ققيقا الأفال المعان المعالم في الأقال في الأفاق التي توكير المالم الما Cisco يلخت .فرتحم مجرتم اهمدقي يتلا ةيفارتحالا ةمجرتلا عم لاحلا وه ىل| اًمئاد عوجرلاب يصوُتو تامجرتلl مذه ققد نع امتيلوئسم Systems ارامستناء انالانهاني إنهاني للسابلة طربة متوقيا.